# **Log Management**

*Document revision 2.3 (Mon Jul 19 07:23:35 GMT 2004)* This document applies to MikroTik RouterOS V2.8

## **Table of Contents**

Table of Contents **Summary Specifications** Related Documents **Description** General Settings Property Description Example Log Classification Property Description **Notes** Example Log Messages **Description Property Description Notes** Example

## **General Information**

### **Summary**

Various system events and status information can be logged. Logs can be saved in a file on the router, or sent to a remote server running a syslog daemon. MikroTik provides a shareware Windows Syslog daemon, which can be downloaded from *www.mikrotik.com*

### **Specifications**

Packages required: *system* License required: *level1* Home menu level: */system logging, /log* Standards and Technologies: *Syslog* Hardware usage: *Not significant*

### **Related Documents**

• *Package Management*

### **Description**

The logging feature sends all of your actions on the router to a log file or to a logging daemon.

Router has several global configuration settings that are applied to logging. Logs have different facilities. Logs from each facility can be configured to be discarded, logged locally or remotely. Log files can be stored in memory (default; logs are lost on reboot) or on hard drive (not enabled by default as is harmful for flash disks).

## **General Settings**

Home menu level: */system logging*

### **Property Description**

**default-remote-address** (*IP address*; default: **0.0.0.0**) - remote log server IP address. Used when remote logging is enabled but no IP address of the remote server is specified

**default-remote-port** (*integer*; default: 0) - remote log server UDP port. Used when remote logging is enabled but no UDP port of the remote server is specified

**disk-buffer-lines** (*integer*; default: **100**) - number of lines kept on hard drive

**memory-buffer-lines** (*integer*; default: **100**) - number of lines kept in memory

## **Example**

To use the **10.5.13.11** host, listening on **514** port, as the default remote system-log server:

```
[admin@MikroTik] system logging> set default-remote-address=10.5.13.11
default-remote-port=514
[admin@MikroTik] system logging> print
    default-remote-address: 10.5.13.11
       default-remote-port: 514
        disk-buffer-lines: 100
       memory-buffer-lines: 100
[admin@MikroTik] system logging>
```
## **Log Classification**

Home menu level: */system logging facility*

### **Property Description**

**echo** (*yes* | *no*; default: **no**) - whether to echo the message of this type to the active (logged-in) consoles

**facility** (*name*) - name of the log group, message type

**local** (*disk* | *memory* | *none*; default: **memory**) - how to treat local logs

- **disk** logs are saved to hard drive
- **memory** logs are saved to local buffer. They can be viewed using the '/log print' command
- **none** logs from this source are discarded

**prefix** (*text*; default: **""**) - local log prefix

**remote** (*none* | *syslog*; default: **none**) - how to treat logs that are sent to remote host

- **none** do not send logs to a remote host
- **syslog** send logs to remote syslog daemon

**remote-address** (*IP address*; default: **""**) - remote log server's IP address. Used when logging type is remote. If not set, default log server's IP address is used

**remote-port** (*integer*; default: 0) - remote log server UDP port. Used when logging type is remote. If not set, default log server UDP port is used

#### **Notes**

You cannot add, delete or rename the facilities: they are added and removed with the packages they are associated with.

**System-Echo** facility has its default **echo** property set to **yes**.

### **Example**

To force the router to send **Firewall-Log** to the 10.5.13.11 server:

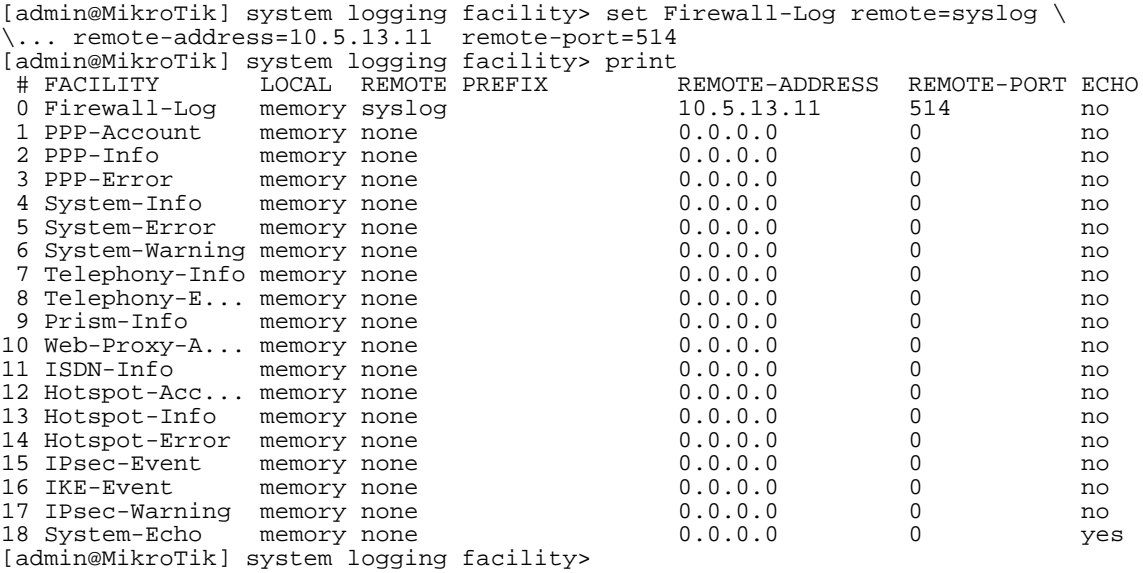

## **Log Messages**

Home menu level: */log*

### **Description**

Some log entries, like those containing information about user logout event, contain additional information about connection. These entries have the following format: <time> <user> logged out, <connection-time-in-seconds> <br/> <br/> <br/> <br/> <br/> <br/> <br/> <packets-in> <packets-out>

## **Property Description**

**message** (*text*) - message text **time** (*text*) - date and time of the event

### **Notes**

**print** command has the following arguments:

- **follow** monitor system logs
- without-paging print the log without paging
- file saves the log information to ftp with a specified file name

### **Example**

To view the local logs:

```
[admin@MikroTik] > log print
 TIME MESSAGE
 dec/24/2003 08:20:36 log configuration changed by admin
dec/24/2003 08:20:36 log configuration changed by admin
dec/24/2003 08:20:36 log configuration changed by admin
dec/24/2003 08:20:36 log configuration changed by admin
 dec/24/2003 08:20:36 log configuration changed by admin
 dec/24/2003 08:20:36 log configuration changed by admin
-- [Q quit|D dump]
```
#### To monitor the system log:

```
[admin@MikroTik] > log print follow
                     MESSAGE
dec/24/2003 08:20:36 log configuration changed by admin
dec/24/2003 08:24:34 log configuration changed by admin
 dec/24/2003 08:24:51 log configuration changed by admin
 dec/24/2003 08:25:59 log configuration changed by admin
dec/24/2003 08:25:59 log configuration changed by admin
dec/24/2003 08:30:05 log configuration changed by admin
dec/24/2003 08:30:05 log configuration changed by admin
dec/24/2003 08:35:56 system started
 dec/24/2003 08:35:57 isdn-out1: initializing...
 dec/24/2003 08:35:57 isdn-out1: dialing...
dec/24/2003 08:35:58 Prism firmware loading: OK
dec/24/2003 08:37:48 user admin logged in from 10.1.0.60 via telnet
-- Ctrl-C to quit. New entries will appear at bottom.
```